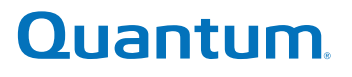

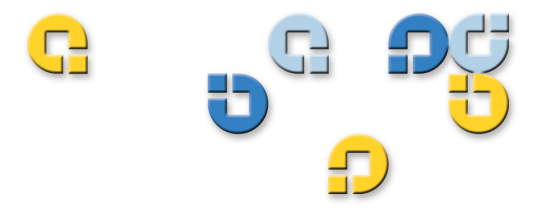

## User's Guide User's Guide User's Guide User's Guide User's Guide

# **Quantum Encryption Key Manager**

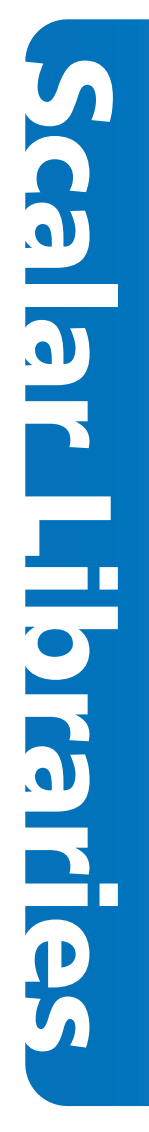

6-01847-01

Quantum Encryption Key Manager User's Guide, 6-01847-01**,** Rev A01**,** November 2007. Product of USA.

Quantum Corporation provides this publication "as is" without warranty of any kind, either express or implied, including but not limited to the implied warranties of merchantability or fitness for a particular purpose. Quantum Corporation may revise this publication from time to time without notice.

### **COPYRIGHT STATEMENT**

Copyright 2007 by Quantum Corporation. All rights reserved.

Your right to copy this manual is limited by copyright law. Making copies or adaptations without prior written authorization of Quantum Corporation is prohibited by law and constitutes a punishable violation of the law.

### **TRADEMARK STATEMENT**

Quantum, the Quantum logo, and Scalar are registered trademarks of Quantum Corporation. IBM is a trademark of International Business Machines Corporation. Java and all Java-based trademarks are trademarks of Sun Microsystems, Inc. in the United States, other countries, or both. Windows is a registered trademark of Microsoft Corporation in the United States, or other countries (or regions), or both. UNIX is a registered trademark of The Open Group in the United States and other countries (or regions). Other trademarks may be mentioned herein which belong to other companies.

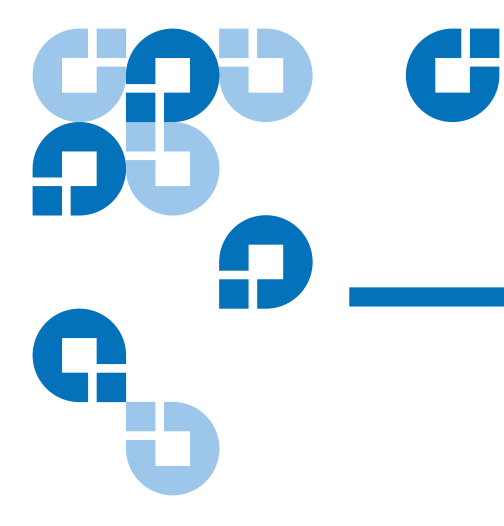

# **Contents**

## **Preface**

## vii

1

## Chapter 1

## **Tape Encryption Overview**

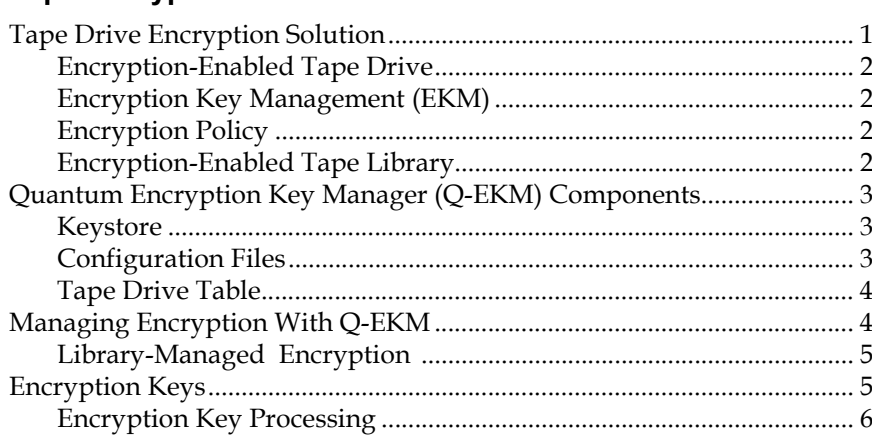

## **Planning Your Q-EKM Environment**

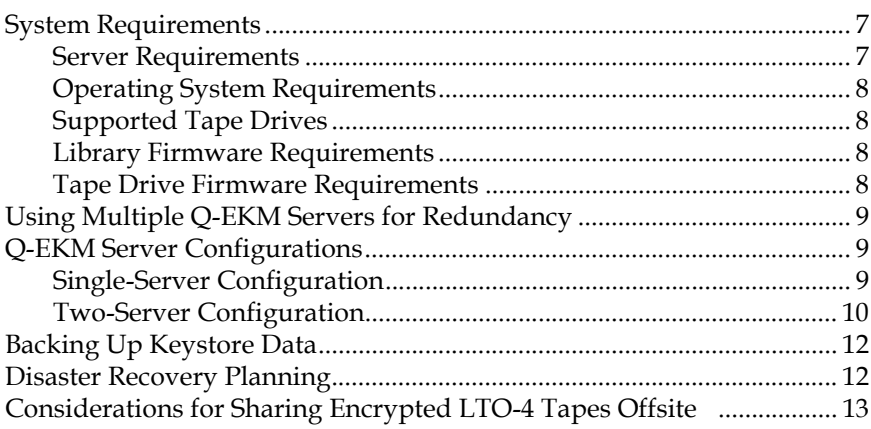

## Chapter 3

## **Passwords and Commands**

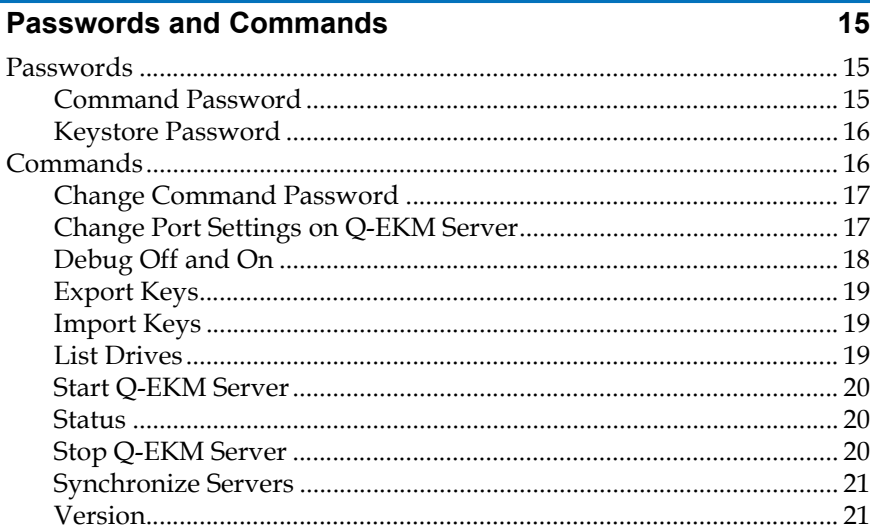

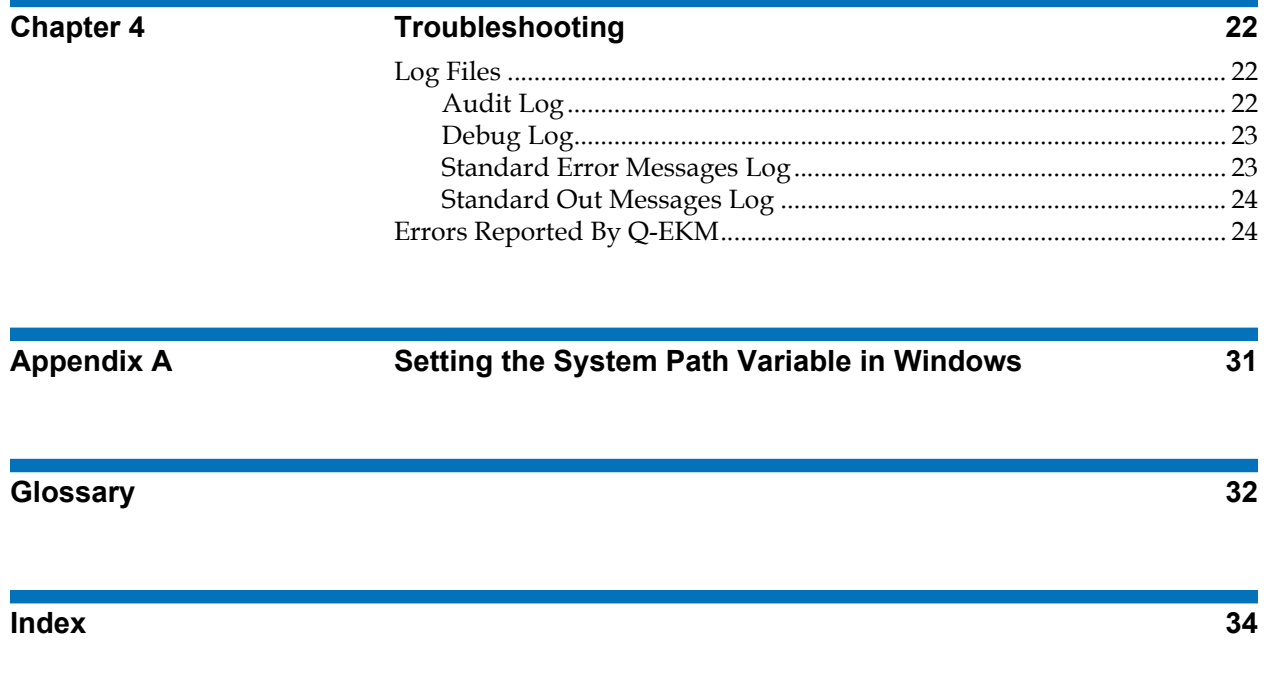

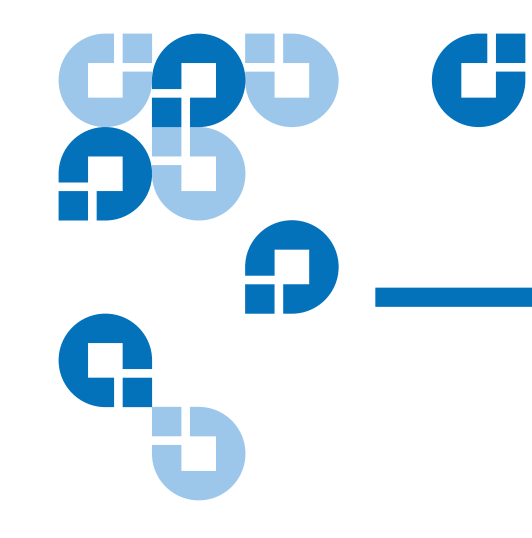

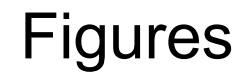

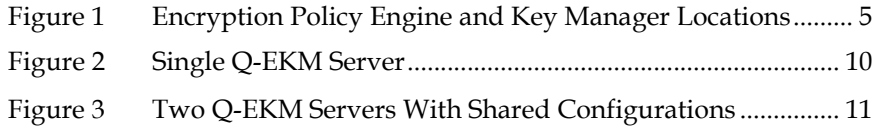

# Preface

**Audience** This book is intended for storage and security administrators responsible for security and backup of vital data, and anyone assisting in the setup and maintenance of Quantum Encryption Key Manager (Q-EKM) servers in the operating environment. It assumes the reader has a working knowledge of storage devices and networks.

**Purpose** This book contains information to help you use the Q-EKM component for the Java™ platform. It includes concepts and procedures pertaining to:

- Encryption on the IBM LTO Ultrium 4 tape drives
- Cryptographic keys
- Digital certificates

## Quantum Encryption Key Manager User's Guide viii in the viii in the viii in the viii in the viii viii viii vii

**Document Organization** This document is organized as follows:

- [Chapter 1, Tape Encryption Overview,](#page-12-2) provides an overview of tape encryption and the Quantum Encryption Key Manager (Q-EKM) components.
- [Chapter 2, Planning Your Q-EKM Environment,](#page-18-3) provides the information you need and the factors you should consider when determining the best configuration for your Q-EKM environment.
- [Chapter 3, Passwords and Commands,](#page-26-3) provides the operational procedures for using Q-EKM.
- [Chapter 4, Troubleshooting,](#page-33-3) provides troubleshooting procedures for common Q-EKM issues.
- [Appendix A, Setting the System Path Variable in Windows,](#page-42-1) tells you how to set the system path so you can enter Q-EKM commands from the command line without changing the directory to the Q-EKM directory.

This document also has a [glossary](#page-43-1) and an index.

**Notational Conventions** This manual uses the following conventions:

**Note:** Notes emphasize important information related to the main topic.

**Caution:** Cautions indicate potential hazards to equipment and are included to prevent damage to equipment.

**Warning:** Warnings indicate potential hazards to personal safety and are included to prevent injury.

This manual also uses the following conventions:

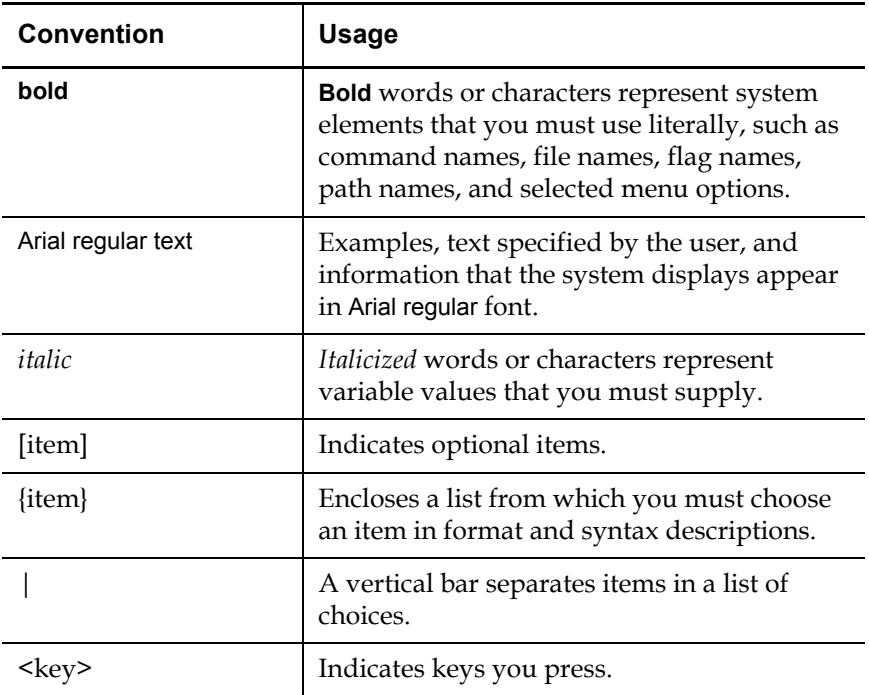

<span id="page-8-0"></span>**Related Documents** The following publications provide information related to encryption on Scalar<sup>®</sup> libraries:

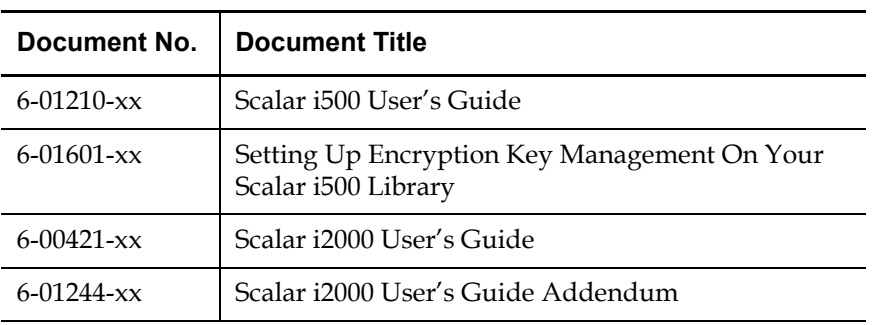

Refer to the appropriate product manuals for information about your tape drive and cartridges.

**Contacts Contacts Quantum** company contacts are listed below.

### **Quantum Corporate Headquarters**

To order documentation on Quantum Encryption Key Manager or other products contact:

Quantum Corporation P.O. Box 57100 Irvine, CA 92619-7100 (949) 856-7800 (800) 284-5101

### **Technical Publications**

To comment on existing documentation send an e-mail to:

doc-comments@quantum.com

### **Quantum Home Page**

Visit the Quantum home page at:

<http://www.quantum.com>

### **Getting More Information or Help**

StorageCare™, Quantum's comprehensive service approach, leverages advanced data access and diagnostics technologies with crossenvironment, multi-vendor expertise to resolve backup issues faster and at lower cost.

Accelerate service issue resolution with these exclusive Quantum StorageCare services:

• **Service and Support Web site** - Register products, license software, browse Quantum Learning courses, check backup software and operating system support, and locate manuals, FAQs, firmware downloads, product updates and more in one convenient location. Benefit today at: [http://www.quantum.com/ServiceandSupport/](http://www.quantum.com/ServiceandSupport/Index.aspx) [Index.aspx](http://www.quantum.com/ServiceandSupport/Index.aspx).

• **eSupport** - Submit online service requests, update contact information, add attachments, and receive status updates via email. Online Service accounts are free from Quantum. That account can also be used to access Quantum's Knowledge, a comprehensive repository of product support information. Sign up today at: [http://](http://www.quantum.com/ServiceandSupport/eSupport/Index.aspx) [www.quantum.com/ServiceandSupport/eSupport/Index.aspx](http://www.quantum.com/ServiceandSupport/eSupport/Index.aspx).

For further assistance, or if training is desired, contact a Technical Assistance Center:

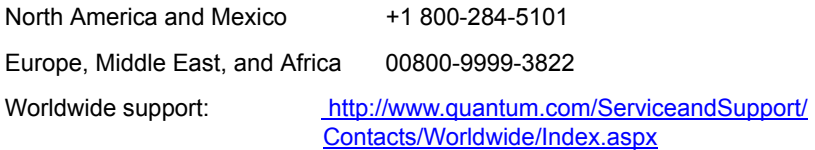

For the most up to date information on Quantum Global Services, please visit: [http://www.quantum.com/ServiceandSupport/Contacts/](http://www.quantum.com/ServiceandSupport/Contacts/Worldwide/Index.aspx) [Worldwide/Index.aspx](http://www.quantum.com/ServiceandSupport/Contacts/Worldwide/Index.aspx).

## <span id="page-10-0"></span>**Non-Quantum Support Red Hat Information**

The following URL provides access to information about Red Hat Linux<sup>®</sup> systems:

• <http://www.redhat.com>

### **Microsoft Windows Information**

The following URL provides access to information about Microsoft® Windows<sup>®</sup> systems:

• <http://www.microsoft.com>

Preface

<span id="page-12-2"></span><span id="page-12-0"></span>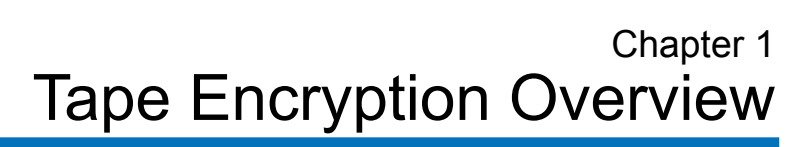

Data is one of the most highly valued resources in a competitive business environment. Protecting that data, controlling access to it, and verifying its authenticity while maintaining its availability are priorities in our security-conscious world. Data encryption is a tool that answers many of these needs.

The IBM LTO-4 Fibre Channel or SAS tape drive is capable of encrypting data as it is written to any LTO-4 data cartridge. Encryption is performed at full line speed in the tape drive after compression. (Compression is more efficiently done before encryption.) This new capability adds a strong measure of security to stored data without the processing overhead and performance degradation associated with encryption performed on the server or the expense of a dedicated appliance.

## <span id="page-12-1"></span>Tape Drive Encryption Solution

Four major elements comprise the tape drive encryption solution:

- [Encryption-Enabled Tape Drive](#page-13-0)
- **[Encryption Key Management \(EKM\)](#page-13-1)**
- **[Encryption Policy](#page-13-2)**
- [Encryption-Enabled Tape Library](#page-13-3)

<span id="page-13-6"></span><span id="page-13-5"></span><span id="page-13-4"></span><span id="page-13-3"></span><span id="page-13-2"></span><span id="page-13-1"></span><span id="page-13-0"></span>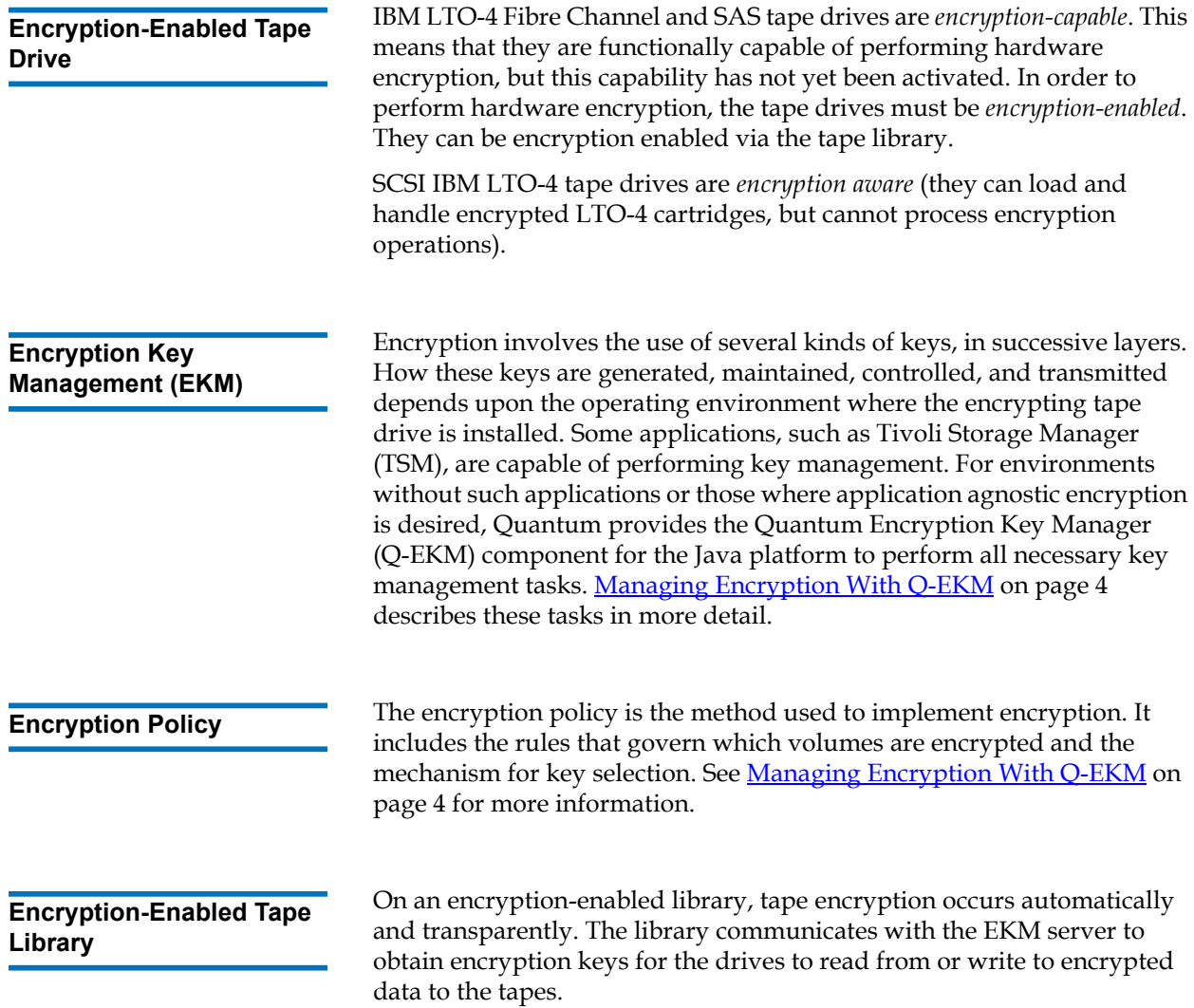

## <span id="page-14-5"></span><span id="page-14-0"></span>Quantum Encryption Key Manager (Q-EKM) Components

Q-EKM is part of the IBM Java environment and uses the IBM Java Security components for its cryptographic capabilities. Q-EKM has three main components that are used to control its behavior:

- **[Keystore](#page-14-1)**
- [Configuration Files](#page-14-2)
- **[Tape Drive Table](#page-15-0)**

<span id="page-14-4"></span><span id="page-14-1"></span>**Keystore** The keystore is defined as part of the Java Cryptography Extension (JCE) and an element of the Java Security components, which are, in turn, part of the Java runtime environment. Q-EKM supports the JCEKS keystore.

> The keystore holds the certificates and keys used by Q-EKM to perform cryptographic operations.

> The keystore file is named EKMKeys.jck and is located in the root QEKM folder as follows:

- **Windows:** C:\Program Files\Quantum\QEKM
- **Linux:** opt/Quantum/QEKM

**Caution:** It is impossible to overstate the importance of preserving your keystore data. Without access to your keystore, you will not be able to decrypt your encrypted tapes. Please see [Backing Up Keystore Data on page 12](#page-23-2) and [Disaster](#page-23-3)  [Recovery Planning on page 12](#page-23-3) for information on how to protect your keystore data.

<span id="page-14-3"></span><span id="page-14-2"></span>**Configuration Files** 1 The configuration files contain the setup for the Q-EKM installation. The two configuration files are named:

- ClientKeyManagerConfig.properties
- KeyManagerConfig.properties

The configuration files are located in the root QEKM folder as follows:

- **Windows:** C:\Program Files\Quantum\QEKM
- **Linux:** opt/Quantum/QEKM

**Caution:** Do not edit these files. If you make a mistake when altering the configuration files, you could lose access to your keystore and be unable to encrypt or restore data.

<span id="page-15-2"></span><span id="page-15-0"></span>**Tape Drive Table** 1 1 The tape drive table is used by Q-EKM to keep track of the tape devices it supports. The tape drive table is a noneditable, binary file whose location is specified in the configuration file. Q-EKM automatically adds new/ replaced tape drives to the drive table.

## <span id="page-15-1"></span>Managing Encryption With Q-EKM

<span id="page-15-4"></span>The Quantum Encryption Key Manager (Q-EKM) component for the Java platform is a Java software program that assists IBM encryption-enabled tape drives in generating, protecting, storing, and maintaining encryption keys that are used to encrypt information being written to, and decrypt information being read from, tape media (tape and cartridge formats).

Q-EKM operates on Windows Server 2003 and Red Hat Enterprise Linux 4, and is designed to be a shared resource within an Enterprise.

Q-EKM uses a keystore to hold JCEKS keys and certificates required for all encryption tasks.

Q-EKM acts as a process awaiting key generation or key retrieval requests sent to it through a TCP/IP communication path between Q-EKM and the tape library.

When a tape drive writes encrypted data, it first requests an encryption key from Q-EKM.

<span id="page-15-3"></span>Upon receipt of the request, Q-EKM retrieves an existing Advanced Encryption Standard (AES) key from a keystore and wraps it for secure transfer to the tape drive, where it is unwrapped upon arrival and used to encrypt the data being written to tape.

When an encrypted tape is read by an IBM LTO-4 tape drive, Q-EKM retrieves the required key from the keystore, based on the information in the Key ID on the tape, and serves it to the tape drive wrapped for secure transfer.

<span id="page-16-2"></span>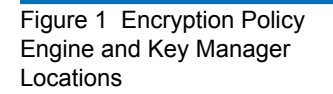

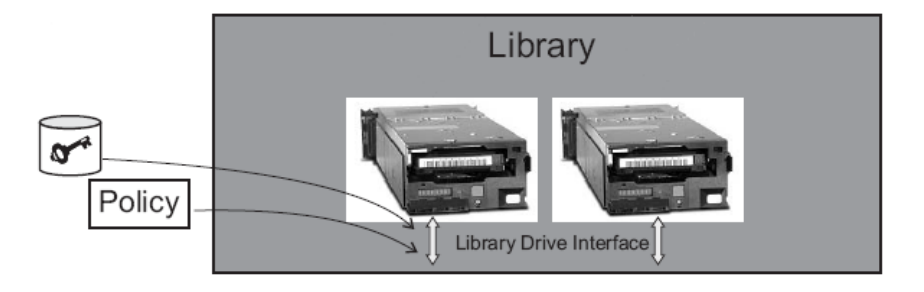

The Library Layer is the enclosure for tape storage, such as the Quantum Scalar i500 or Scalar i2000 tape library, and contains an internal interface to each tape drive within it.

## <span id="page-16-6"></span><span id="page-16-5"></span><span id="page-16-0"></span>**Library-Managed Encryption**

Library-Managed tape encryption is provided for IBM LTO-4 tape drives in a Quantum Scalar i500 or Scalar i2000 tape library. Key generation and management is performed by Q-EKM. Policy control and keys pass through the library-to-drive interface, making encryption transparent to applications.

## <span id="page-16-4"></span><span id="page-16-1"></span>Encryption Keys

<span id="page-16-3"></span>An encryption key is typically a random string of bits generated specifically to scramble and unscramble data. Encryption keys are created using algorithms designed to ensure that each key is unique and unpredictable. The longer the length of key used, the harder it is to break the encryption code.

The IBM LTO-4 method of encryption uses 256-bit AES algorithm keys to encrypt data. 256-bit AES is the encryption standard currently recognized and recommended by the US government, which allows three different key lengths. 256-bit keys are the longest allowed by AES.

Two types of encryption algorithms may be used by Q-EKM:

- Symmetric algorithms
- <span id="page-17-6"></span><span id="page-17-3"></span>• Asymmetric algorithms

Symmetric, or secret key encryption, uses a single key for both encryption and decryption. Symmetric key encryption is generally used for encrypting large amounts of data in an efficient manner. 256-bit AES keys are symmetric keys.

<span id="page-17-5"></span><span id="page-17-4"></span><span id="page-17-1"></span>Asymmetric, or public/private encryption, uses a pair of keys. Data that is encrypted using one key can only be decrypted using the other key in the public/private key pair. When an asymmetric key pair is generated, the public key is typically used to encrypt, and the private key is typically used to decrypt.

Q-EKM uses both symmetric and asymmetric keys—symmetric encryption for high-speed encryption of user or host data, and asymmetric encryption (which is necessarily slower) for protecting the symmetric key.

Upon installation, Q-EKM generates 1024 unique encryption keys.

## <span id="page-17-0"></span>**Encryption Key Processing**

<span id="page-17-2"></span>In library-managed tape encryption, unencrypted data is sent to the IBM LTO-4 tape drive and converted to ciphertext using a pre-generated symmetric data key from the keystore available to Q-EKM, and is then written to tape.

Q-EKM selects a pre-generated data key in round-robin fashion. Data keys are reused on multiple tape cartridges when all pre-generated data keys have been used at least once.

The data key is sent to the IBM LTO-4 tape drive in encrypted, or *wrapped*, form by Q-EKM. The IBM LTO-4 tape drive unwraps this data key and uses it to perform encryption or decryption. However, no wrapped key is stored anywhere on the IBM LTO-4 tape cartridge.

After the encrypted volume is written, the data key must be accessible, based on the alias or key label, and available to Q-EKM in order for the volume to be read.

<span id="page-18-0"></span>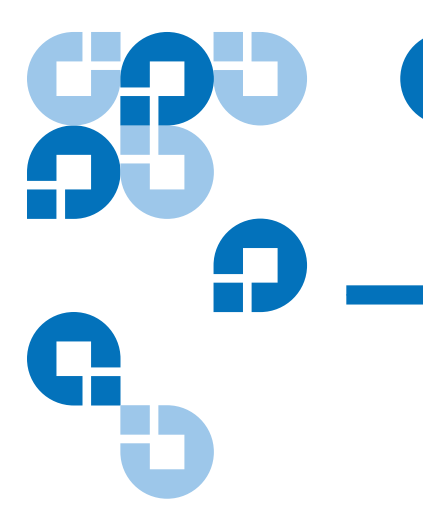

# <span id="page-18-3"></span>Chapter 2 Planning Your Q-EKM Environment

Use the information in this chapter to determine the best Q-EKM configuration for your needs. Many factors must be considered when you are planning how to set up your encryption strategy. Please review these topics with care.

## <span id="page-18-1"></span>System Requirements

<span id="page-18-2"></span>

<span id="page-18-5"></span>**Server Requirements** Q-EKM server requirements are:

- Xeon-class server.
- Minimum 1 GB memory.
- Minimum 10 GB free hard disk space.
- The Q-EKM server must have IP connectivity through any firewalls to all Quantum libraries using the Q-EKM server to obtain LTO-4 encryption keys. The Q-EKM firmware uses TCP port 3801 for the Q-EKM server and TCP port 443 for SSL, by default.
- <span id="page-18-4"></span>• The Q-EKM server should be protected and backed up following your data protection practices so that critical keystore data can be quickly restored in the event of a server failure.

### <span id="page-19-6"></span><span id="page-19-0"></span>**Operating System Requirements**

Q-EKM runs on either:

- Windows Server 2003
- Red Hat Enterprise Linux 4

<span id="page-19-1"></span>

<span id="page-19-7"></span>**Supported Tape Drives** Q-EKM supports the following tape drives:

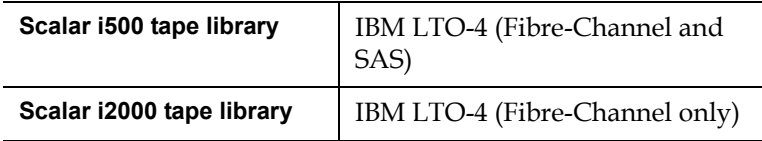

### <span id="page-19-5"></span><span id="page-19-2"></span>**Library Firmware Requirements**

Following are the minimum library firmware requirements needed to run Q-EKM:

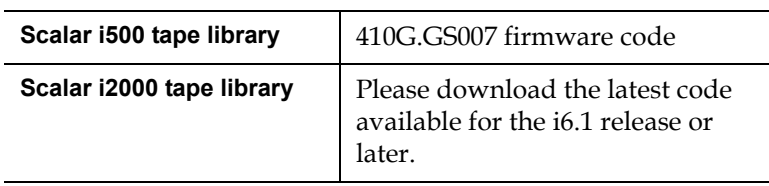

## <span id="page-19-4"></span><span id="page-19-3"></span>**Tape Drive Firmware Requirements**

Following are the minimum tape drive firmware requirements needed to run Q-EKM:

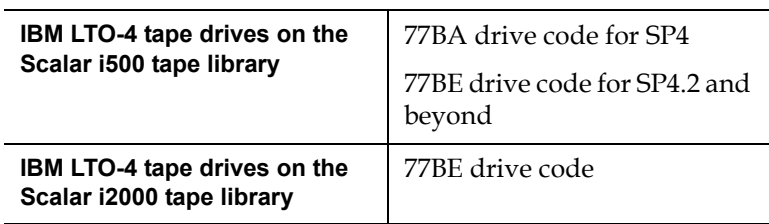

## <span id="page-20-4"></span><span id="page-20-0"></span>Using Multiple Q-EKM Servers for Redundancy

Q-EKM is designed to work with tape drives and libraries to allow redundancy, and thus high availability, so you can have more than one Q-EKM server servicing the same tape drives and libraries. Moreover, these Q-EKM servers need not be on the same systems as the tape drives and libraries. The only requirement is that they be available to the libraries through TCP/IP connectivity.

This allows you to have two Q-EKM servers that are mirror images of each other with built-in synchronization and back up of the critical keystore information as well as a failover in the event that one Q-EKM server becomes unavailable. When you configure your library, you can point it to two Q-EKM servers (primary and secondary). If the primary Q-EKM server becomes unavailable for any reason, the library will use the secondary Q-EKM server.

At this time, Q-EKM supports up to two servers accessing a single keystore (rather than a separate keystore for each server). In order for the secondary server to be a backup, the keystore must be identical to that of the primary server.

## <span id="page-20-5"></span><span id="page-20-1"></span>Q-EKM Server Configurations

Q-EKM can be installed on a single server or on two servers.

### <span id="page-20-3"></span><span id="page-20-2"></span>**Single-Server Configuration**

A single-server configuration, shown in <u>[figure 2](#page-21-1)</u>, is the simplest Q-EKM configuration. However, because of the lack of redundancy, it is not recommended. In this configuration, all tape drives rely on a single key manager server with no backup. Should the server go down, the keystore becomes unavailable, making any encrypted tape unreadable (and preventing encrypted writes). In a single-server configuration, you must make sure that current, non-encrypted backup copies of the keystore and configuration files are maintained in a safe place, separate from Q-EKM, so its function can be rebuilt on a replacement server if the server copies are lost.

The keystore and configuration files are:

- ClientKeyManagerConfig.properties
- KeyManagerConfig.properties
- EKMKeys.jck

The files are all in the root QEKM folder as follows:

- **Windows:** C:\Program Files\Quantum\QEKM
- <span id="page-21-3"></span>• **Linux:** opt/Quantum/QEKM

<span id="page-21-2"></span><span id="page-21-1"></span><span id="page-21-0"></span>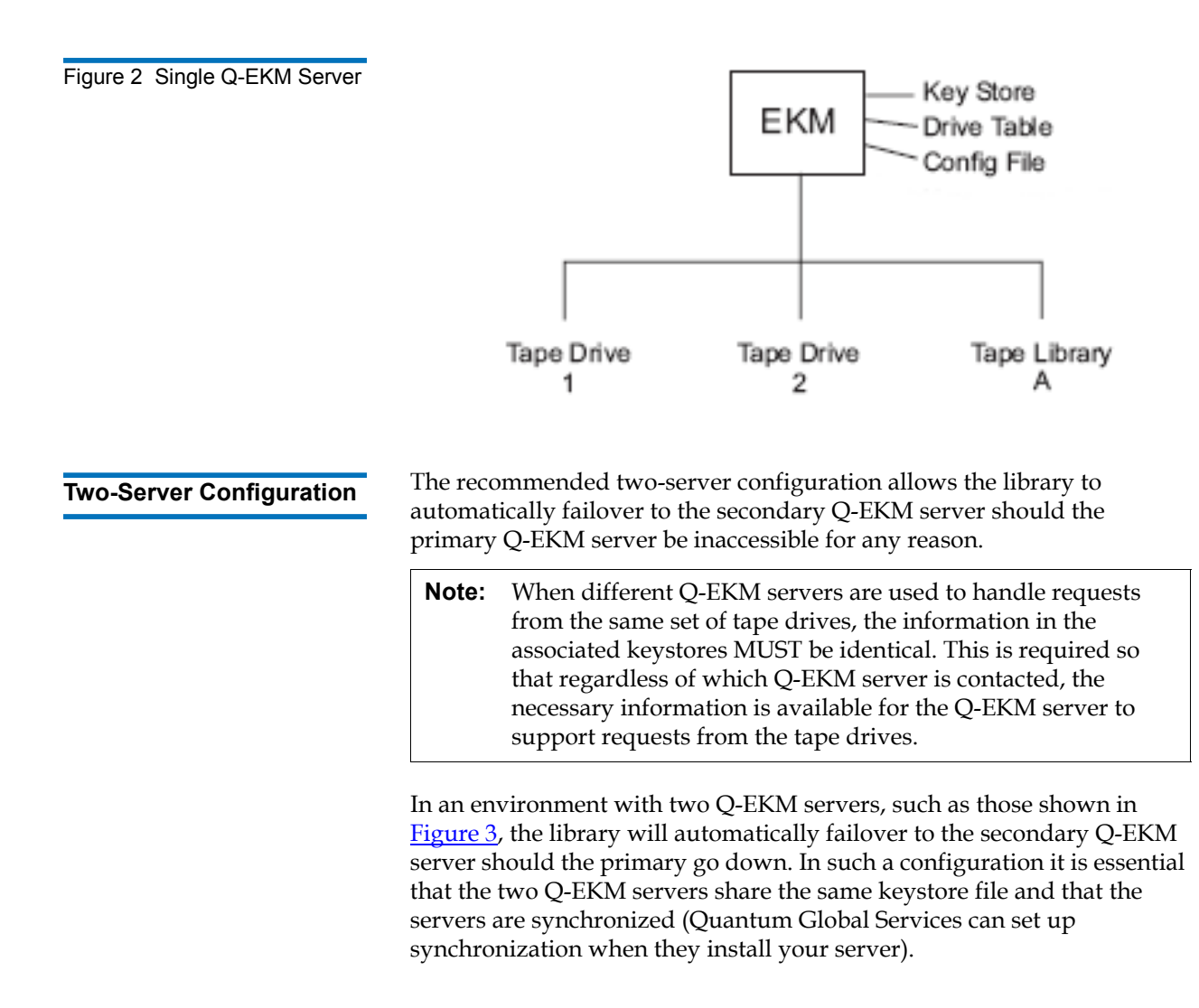

Once synchronization is configured, updates to the configuration files and drive table of the primary Q-EKM server are automatically duplicated on the secondary Q-EKM server. However, the keystore file is not automatically updated. After any change to the keystore on the primary server (adding, importing, or exporting keys) the keystore file on the primary server must be manually copied to the secondary server.

<span id="page-22-0"></span>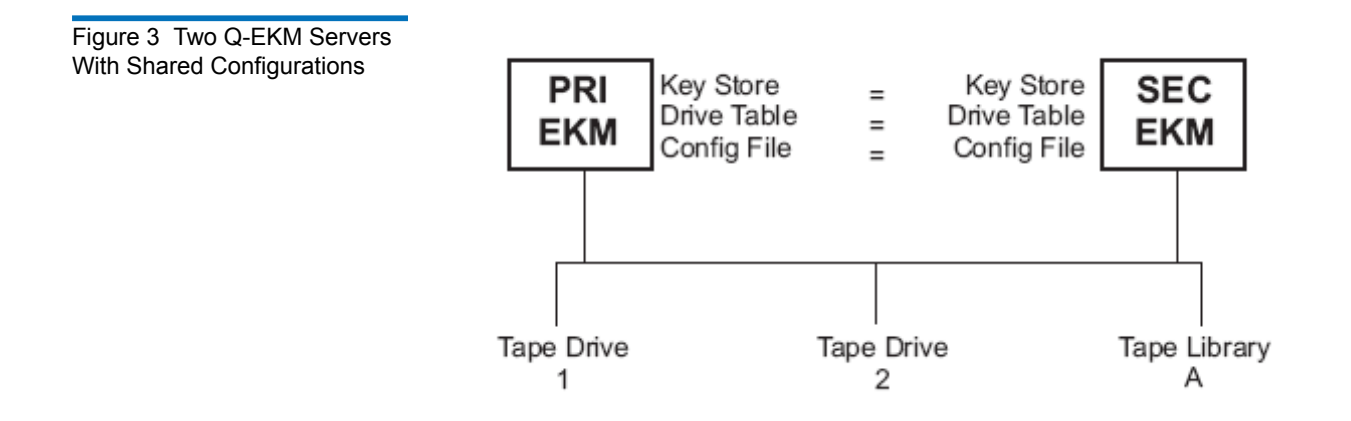

## <span id="page-23-2"></span><span id="page-23-0"></span>Backing Up Keystore Data

<span id="page-23-4"></span>Due to the critical nature of the keys in the keystore, you should always back up this data so that you can recover it, as needed, and be able to read the tapes that were encrypted using those certificates associated with that tape drive or library.

Use your system backup capabilities to back up the entire QEKM directory regularly. The QEKM directory is located here:

- **Windows:** C:\Program Files\Quantum\QEKM
- **Linux:** opt/Quantum/QEKM

**Caution:** Do not use Q-EKM to encrypt the backups! Back up to clear tape! If you encrypt your backup, and you later lose your keystore, you will not be able to decrypt the tapes to recover your data.

In addition, it is recommended that you maintain a primary and secondary Q-EKM server and keystore copy (for backup as well as failover redundancy). See [Single-Server Configuration on page 9](#page-20-2) for more information.

For disaster recovery, see **Disaster Recovery Planning** on page 12.

## <span id="page-23-3"></span><span id="page-23-1"></span>Disaster Recovery Planning

Quantum recommends that you plan for disaster recovery in the event that your primary and secondary servers become unavailable.

Disaster recovery requires that the you maintain, in a secure location, current, non-Q-EKM encrypted copies of the following three files:

- ClientKeyManagerConfig.properties
- KeyManagerConfig.properties
- EKMKeys.jck

The files are all in the root QEKM folder as follows:

- **Windows:** C:\Program Files\Quantum\QEKM
- **Linux:** opt/Quantum/QEKM

Successful recovery requires the following two things:

- The copied files must be current. Any time the keystore or configuration files are changed (i.e., creating, importing, or exporting keys or certificates), you must remember to save a backup. If you back up your files regularly as recommended, this should not be an issue (see **Backing Up Keystore Data** on page 12).
- The backup files must not be encrypted with Q-EKM. If the primary and secondary servers are unavailable, the encrypted files will not be able to be decrypted and reused in the disaster recovery server.

Upon failure of the Q-EKM server, Quantum Global Services can set up a new "disaster recovery" Q-EKM server or servers to replace the ones that became unavailable. Setup of the new server includes copying the three files listed above onto the new server.

## <span id="page-24-1"></span><span id="page-24-0"></span>Considerations for Sharing Encrypted LTO-4 Tapes Offsite

**Note:** Sharing keys between keystores is not supported at initial launch.

It is common practice to share tapes with other organizations (that are not using the same Q-EKM server/keystore for encryption) for data transfer, joint development, contracting services, or other purposes.

Q-EKM creates unique key aliases across all Q-EKM installations worldwide. This ensures that you can safely share Q-EKM-encrypted tapes with other sites or companies.

<span id="page-25-0"></span>**Note:** It is important to verify the validity of any certificate received from a business partner by checking the chain of trust of such a certificate back to the Certificate Authority that ultimately signed it. If you trust the Certificate Authority, then you can trust that certificate. Alternately, the validity of a certificate can be verified if it was securely guarded in transit. Failure to verify a certificate's validity in one of these ways may open the door to a "Man-in-the-Middle" attack.

<span id="page-25-4"></span>In order to share encrypted data on an IBM LTO-4 tape, a copy of the symmetric key used to encrypt the data on the tape must be made available to the other organization to enable them to read the tape.

<span id="page-25-3"></span>In order for the symmetric key to be shared, the other organization must share their public key with you. This public key will be used to wrap the symmetric key when it is exported from the Q-EKM keystore (see Export [Keys on page 19\)](#page-30-3).

<span id="page-25-2"></span>When the other organization imports the symmetric key into their Q-EKM keystore, it will be unwrapped using their corresponding private key (see **Import Keys** on page 19). This ensures that the symmetric key will be safe in transit since only the holder of the private key will be able to unwrap the symmetric key.

<span id="page-25-1"></span>With the symmetric key that was used to encrypt the data in their Q-EKM keystore, the other organization will then be able to read the data on the tape.

<span id="page-26-3"></span><span id="page-26-0"></span>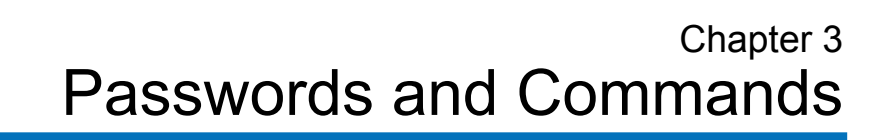

This chapter provides information about the passwords and commands used on Q-EKM.

## <span id="page-26-1"></span>Passwords

There are two different passwords you need to use with Q-EKM. They are:

- [Command Password](#page-26-2)
- [Keystore Password](#page-27-0)

<span id="page-26-4"></span><span id="page-26-2"></span>**Command Password** 3 You use the command password when issuing commands via the command line. Every time you issue a command to Q-EKM, you must enter the command password. The default command password is **changeME**. You can change this password using the **chgpwdQEKMServer** command (see [Change Command Password on page 17\)](#page-28-0).

> The command password is case sensitive, can contain a maximum of 24 characters, and can contain any combination of letters, numbers, and special characters (for example, !@#\$%^&\*).

<span id="page-27-3"></span><span id="page-27-0"></span>**Keystore Password** 3 The keystore password allows you to add, import, and export keys or certificates to the keystore (EKMkeys.jck).

> Quantum Global Services sets up your keystore password at the initial Q-EKM server installation. The keystore password is case sensitive, must contain a minimum of 6 characters and a maximum of 24 characters, and can contain any combination of letters, numbers, and special characters (for example,  $\mathcal{Q} \# \mathcal{S} \mathcal{C}^* \mathcal{S}$ ).

> Encryption and decryption of tapes will still occur if you forget the password, but if you want to read encrypted tapes provided by another organization or company, of if you want to enable other organizations or companies to read your encrypted tapes, you will need to import and export keystore information, which you cannot do without the keystore password. *If you forget the keystore password, there is no way to recover it.*

**Caution:** It is CRITICAL that you remember the keystore password! If you forget the password, neither you nor Quantum will be able to recover it. You will also not be able to change the keystore, including adding, importing, or exporting keys and certificates. Quantum recommends that you make note of the keystore password and store it in an accessible location, and make sure more than one person knows what the password is.

## <span id="page-27-1"></span>Commands

<span id="page-27-2"></span>Q-EKM provides a command set that can be issued from the Q-EKM server command prompt.

**If you are using Windows**, you must be in the correct directory. At the command prompt, ensure you are in the root QEKM directory by changing the directory to C:\Program Files\Quantum\QEKM. (Alternatively, you may choose to update your Windows system path variable — see [Appendix A, Setting the System Path Variable in Windows](#page-42-1).)

**Note:** Commands are case sensitive on Linux servers. Commands are not case sensitive on Windows servers.

**Caution:** These commands shut down and then restart the Q-EKM server process. Do not perform these commands if backup operations are in process.

<span id="page-28-3"></span><span id="page-28-2"></span><span id="page-28-1"></span><span id="page-28-0"></span>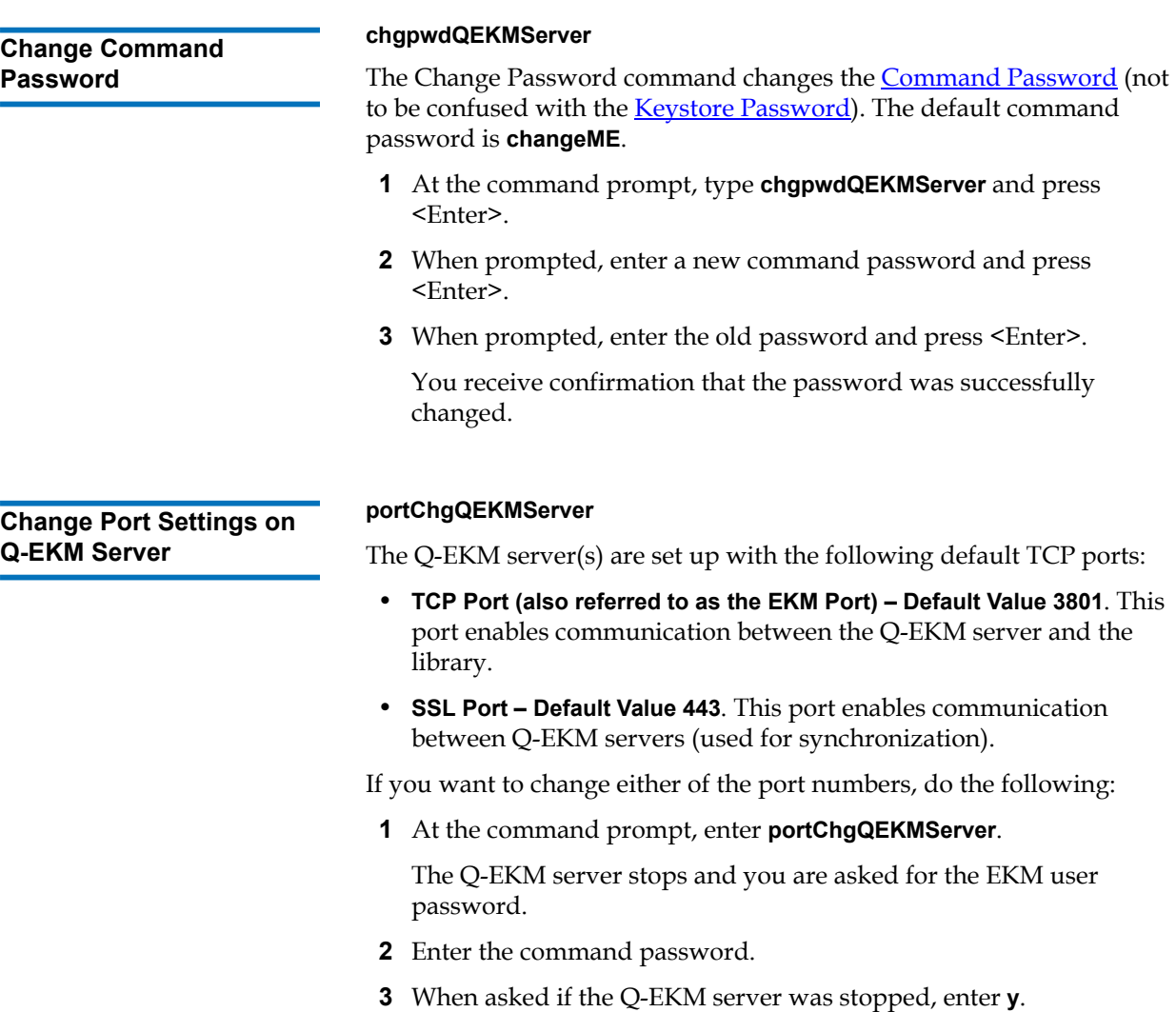

- **4** When prompted, enter **ssl** (to change the SSL port) or **tcp** (to change the EKM port) .
- **5** When prompted, enter the new port number.
- **6** Remember that if you change the TCP (EKM) port number on the Q-EKM server, you must also change the reference to it on the library interface. See the following documents for instructions on how to do this:
	- **Scalar i500:** Refer to *Setting Up Encryption Key Management On Your Scalar i500 Library* (p/n 6-01601-xx).
	- **Scalar i2000:** Refer to the *Scalar i2000 User's Guide Addendum* (p/n 6-01244-04). Upon the i7 release, refer to the *Scalar i2000 User's Guide* (p/n 6-00421-xx).

**Note:** In order to synchronize properly, the TCP (EKM) and SSL ports on the primary and secondary Q-EKM servers must be set to the same values. Synchronization causes the entire configuration properties files of the primary server to overwrite the configuration files on the secondary server. Because the TCP (EKM) and SSL ports are listed in the configuration properties files, the primary and secondary servers must use the same TCP (EKM) and SSL port settings. Make sure the libraries that access these servers have their TCP (EKM) port configuration settings set correctly.

## <span id="page-29-1"></span><span id="page-29-0"></span>**Debug Off and On 3 beta 3 debugOnQEKMServer**

### **debugOffQEKMServer**

The Debug On (**debugOnQEKMServer**) command allows the debug log to capture all Q-EKM communication.

The Debug Off (**debugOffQEKMServer**) command prevents the debug log from capturing data.

<span id="page-29-2"></span>The debug log (path and filename: QEKM\keymanager\**debug\_server**) captures TCP/SSL communication between the EKM server and the drives (crypto class, raw sense data, port number/server IP, get drive ID/ checking IP and vendor, etc.). This file will continue to grow as long as debug is turned on. It can grow very quickly.

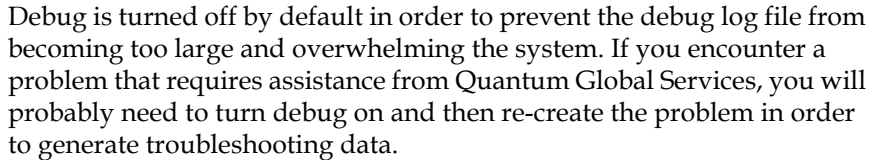

**Note: Remember to turn debug off once you have finished gathering data.** (If you forget to do this and the file becomes too large, stop the Q-EKM server, delete the **debug\_server** file, and restart the Q-EKM server. This re-creates the debug log with no data in it. You can then turn debug on or off as needed.)

The Debug On and Debug Off commands shut down the Q-EKM server, change the KeyManagerConfig.properties file, and then restart the Q-EKM server.

<span id="page-30-3"></span><span id="page-30-0"></span>**Export Keys** 3 Not available at this time.

<span id="page-30-4"></span><span id="page-30-1"></span>**Import Keys** 3 Not available at this time.

<span id="page-30-2"></span>

## **List Drives** 3 **listDrivesQEKMServer**

This command returns a list of all drives that have ever successfully asked for a key from the Q-EKM server. Quantum's standard Q-EKM installation automatically adds drives to the drive table. There is no maximum number of entries, and all drives will remain on the list even if they are removed from the library.

- **1** At the prompt, type **listDrivesQEKMServer** and press <Enter>.
- **2** When prompted for the password, enter the default command password **changeME** (or, if you have changed the password, enter the new password).

The returned information listed looks similar to the following:

Drive entries: 2

SerialNumber = 001300000392

SerialNumber = 001310000363

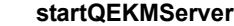

The Start Q-EKM Server command starts the Q-EKM server.

**1** At the prompt, type **startQEKMServer** and press <Enter>.

You receive the following message:

Starting EKM Server... Please check the logs to make sure EKM Server has started successfully.

**2** To verify the Q-EKM server started, you can check the native stderr.log and native stdout.log files (located in the keymanager folder in the QEKM directory), or you can use the **statusQEKMServer** command (see **Status**).

## <span id="page-31-1"></span>**Status** statusQEKMServer

The Status command displays whether Q-EKM server is started or stopped.

- **1** At the prompt, type **statusQEKMServer** and press <Enter>. It may take a minute for the next prompt to appear.
- **2** When prompted for the password, enter the default command password **changeME** (or, if you have changed the password, enter the new password)
	- If the Q-EKM server is running, you receive confirmation that looks similar to the following:

Server is running. TCP port: 3801, SSL port: 443

If the Q-EKM server is not running, you receive the following:

EKM server cannot be reached. It appears to be stopped.

<span id="page-31-4"></span><span id="page-31-2"></span>**Stop Q-EKM Server** stopQEKMServer

<span id="page-31-3"></span><span id="page-31-0"></span>**Start Q-EKM Server** 

The Stop Q-EKM server command stops the Q-EKM server.

- **1** At the prompt, type **stopQEKMServer** and press <Enter>.
- **2** When prompted for the password, enter the default command password **changeME** (or, if you have changed the password, enter the new password).

You receive confirmation that looks similar to the following:

EKMServer: shut down complete.

## <span id="page-32-2"></span><span id="page-32-0"></span>**Synchronize Servers** syncQEKMServer

The Synchronize Servers command enables synchronization of the primary and secondary Q-EKM servers. Synchronization copies the configuration files from the primary server to the secondary server automatically every hour as long as both servers are up and running and connected to the network.

Generally, Quantum Global Services will set this up for you upon Q-EKM installation and you should not need to use this command.

**Note:** This command does not perform an "instant" or "manual" synchronization. It takes one hour for the first synchronization to occur; then, automatic synchronizations occur at one-hour intervals.

## <span id="page-32-3"></span><span id="page-32-1"></span>**Version** 3 **versionQEKMServer**

The Version command provides the version of the Q-EKM server that is currently installed.

- **1** At the command prompt, type **versionQEKMServer** and press <Enter>.
- **2** When prompted for the password, enter the default command password **changeME** (or, if you have changed the password, enter the new password).

You receive the version information that looks similar to the following:

<span id="page-32-4"></span>Quantum EKM Server Version: 2.1\_007

<span id="page-33-0"></span>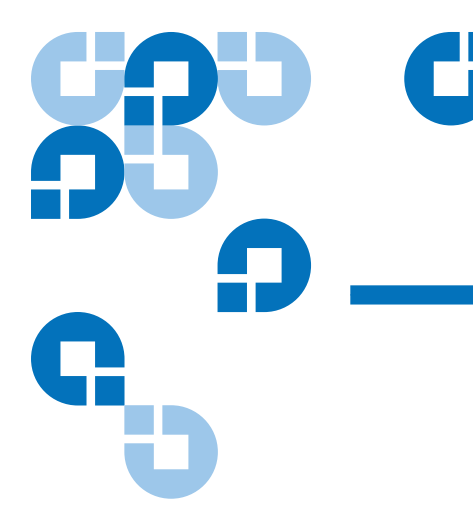

## <span id="page-33-5"></span><span id="page-33-3"></span>Chapter 4 **Troubleshooting**

## <span id="page-33-1"></span>Log Files

Q-EKM provides the following log files that can be used for troubleshooting and debug:

- [Audit Log](#page-33-2)
- [Debug Log](#page-34-0)
- [Standard Error Messages Log](#page-34-1)
- [Standard Out Messages Log](#page-35-0)

<span id="page-33-4"></span><span id="page-33-2"></span>**Audit Log** <sup>4</sup> The audit log timestamps drive vendor, serial number, world-wide name (WWN), media volser, and key servings results. The data it collects is a subset of the much more comprehensive [Debug Log](#page-34-0). The audit log is always available and collecting data. The Q-EKM application limits the size of this file to 10 MB. When the file reaches the maximum size, old information is deleted as new information is added.

The audit log path and file name are:

- **Windows:** C:\Program Files\Quantum\QEKM\keymanager\audit\**kms\_audit.log**
- **Linux:** opt/Quantum/QEKM/keymanager/audit/**kms\_audit.log**

<span id="page-34-2"></span><span id="page-34-0"></span>**Debug Log 4 The debug log captures TCP/SSL communication between the Q-EKM** server and the drives (crypto class, raw sense data, port number/server IP, get drive ID/checking IP and vendor, etc.). The debug log does not collect information unless debug is turned on (see **Debug On**/Debug Off on page 36 for more information on turning debug on and off). The debug log will continue to grow as long as debug is turned on. It can grow very quickly.

> Debug is turned off by default in order to prevent the debug log file from becoming too large and overwhelming the system. If you have a problem that requires assistance from Quantum Global Services, you will probably need to turn debug on and then re-create the problem in order to generate troubleshooting data.

**Note: Remember to turn debug off once you have finished gathering data.** (If you forget to do this and the file becomes too large, stop the Q-EKM server, delete the **debug\_server** file, and restart the Q-EKM server. This re-creates the debug log with no data in it. You can then turn debug on or off as needed.)

The debug log path and file name are:

- **Windows:** C:\Program Files\Quantum\QEKM\keymanager\**debug\_server**
- **Linux:** opt/Quantum/QEKM/keymanager/**debug\_server**

<span id="page-34-3"></span><span id="page-34-1"></span>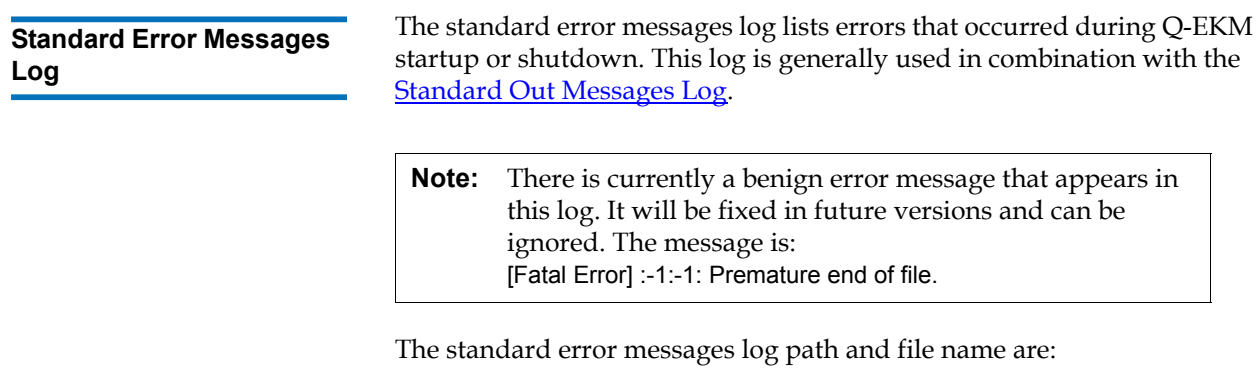

- **Windows:** C:\Program Files\Quantum\QEKM\keymanager\**native\_stderr.log**
- **Linux:** opt/Quantum/QEKM/keymanager/**native\_stderr.log**

## <span id="page-35-3"></span><span id="page-35-0"></span>**Standard Out Messages Log** 4

The standard out messages log provides information about Q-EKM startup and shutdown operations, and lets you know whether the operation completed successfully. This log is generally used in combination with the [Standard Error Messages Log.](#page-34-1)

The standard out messages log path and file name are:

- **Windows:** C:\Program Files\Quantum\QEKM\keymanager\**native\_stdout.log**
- **Linux:** opt/Quantum/QEKM/keymanager/**native\_stdout.log**

## <span id="page-35-2"></span><span id="page-35-1"></span>Errors Reported By Q-EKM

This section defines error messages that are reported by Q-EKM in the audit log (see **Audit Log** on page 22).

The table below includes the error number, a short description of the failure, and corrective actions.

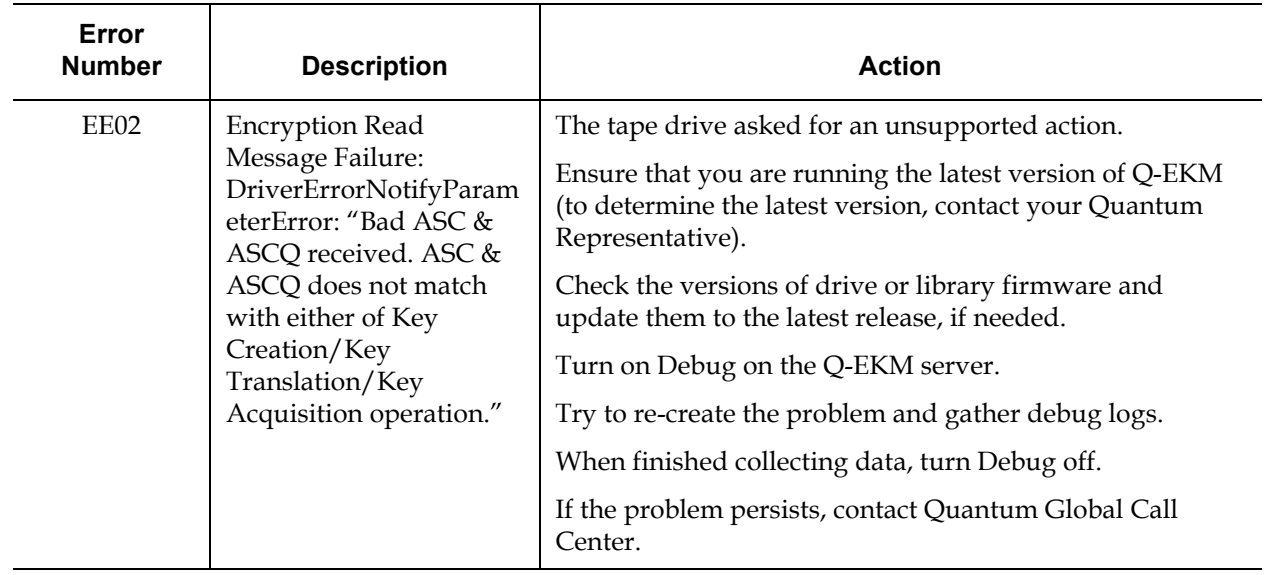

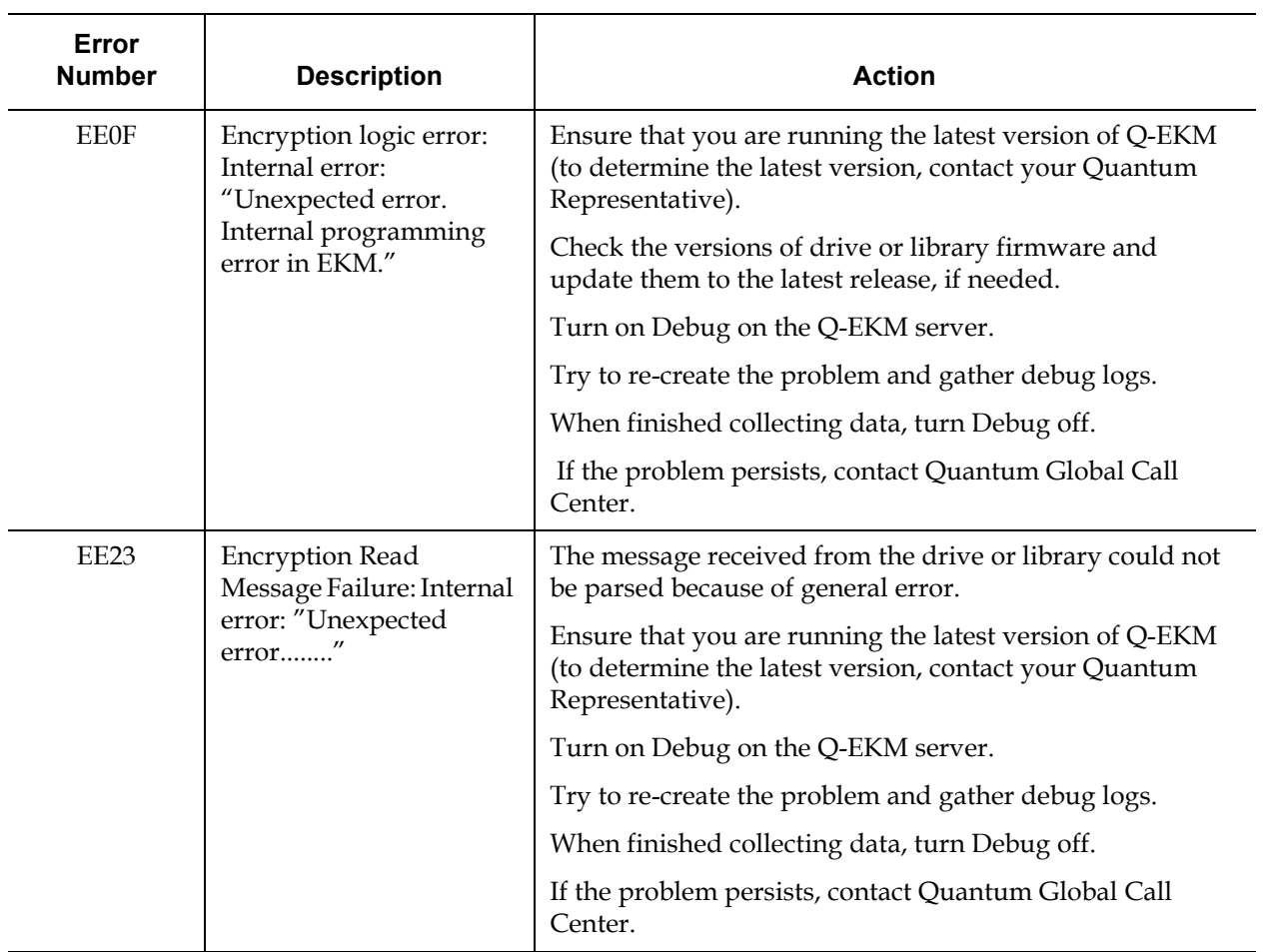

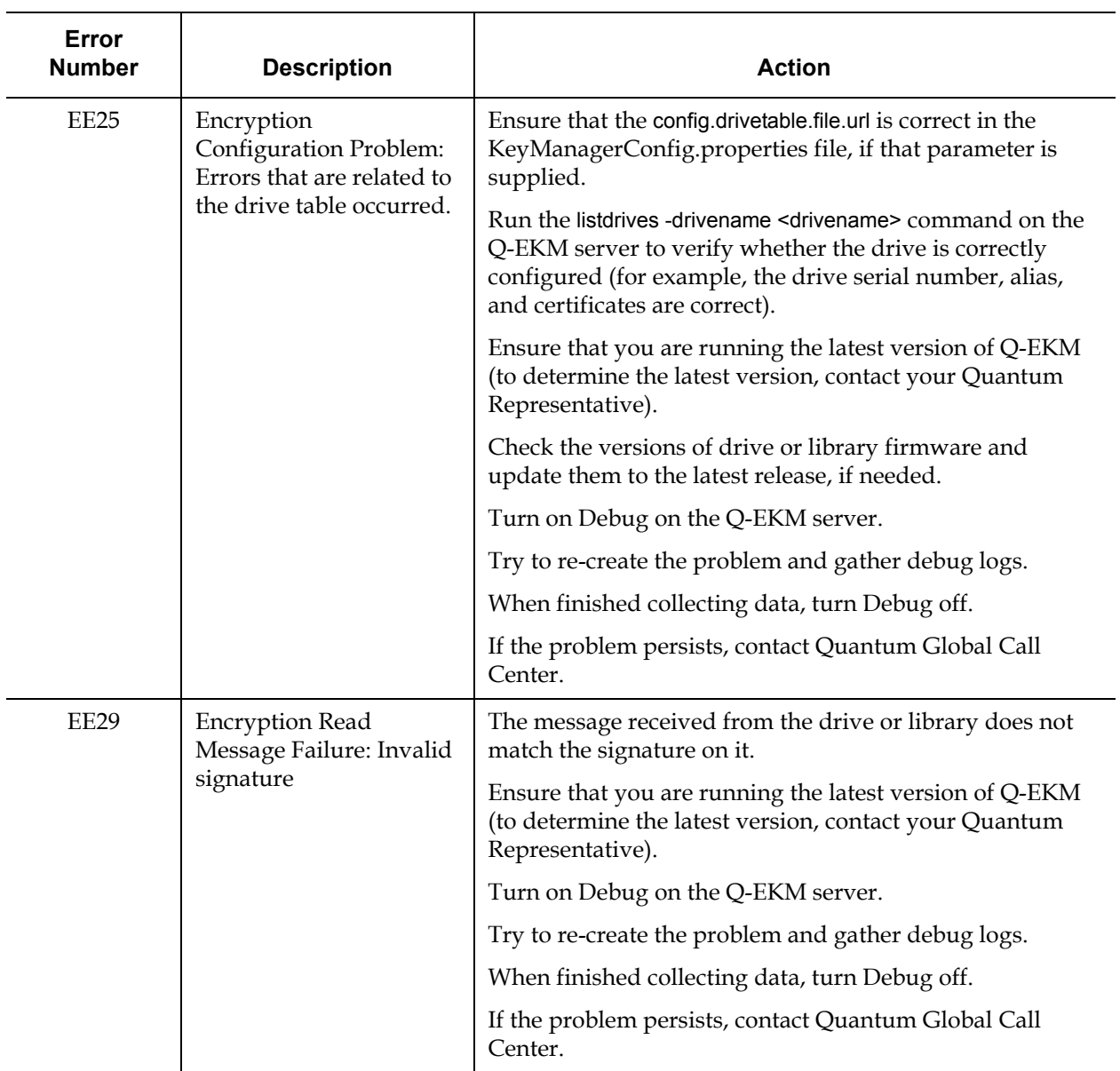

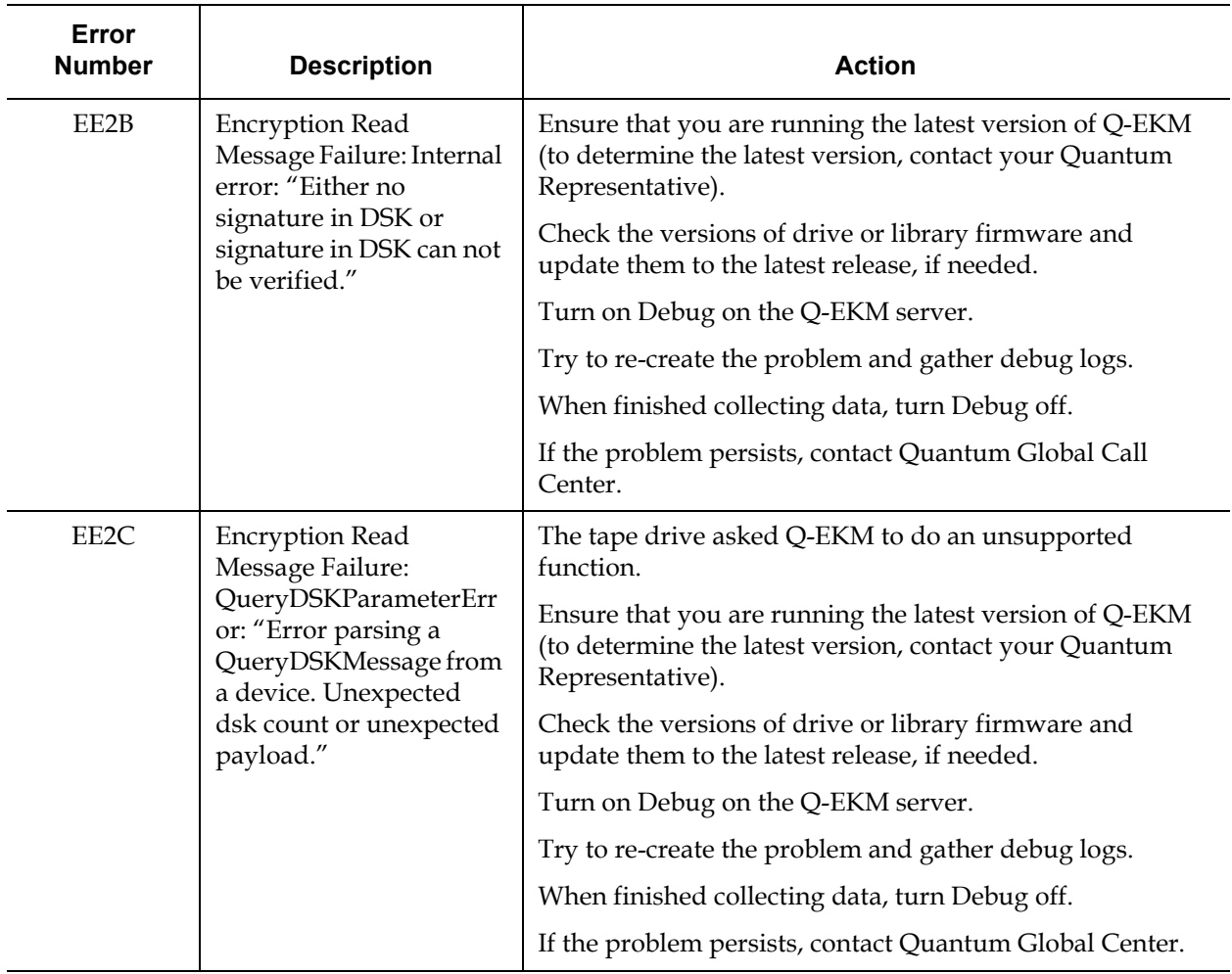

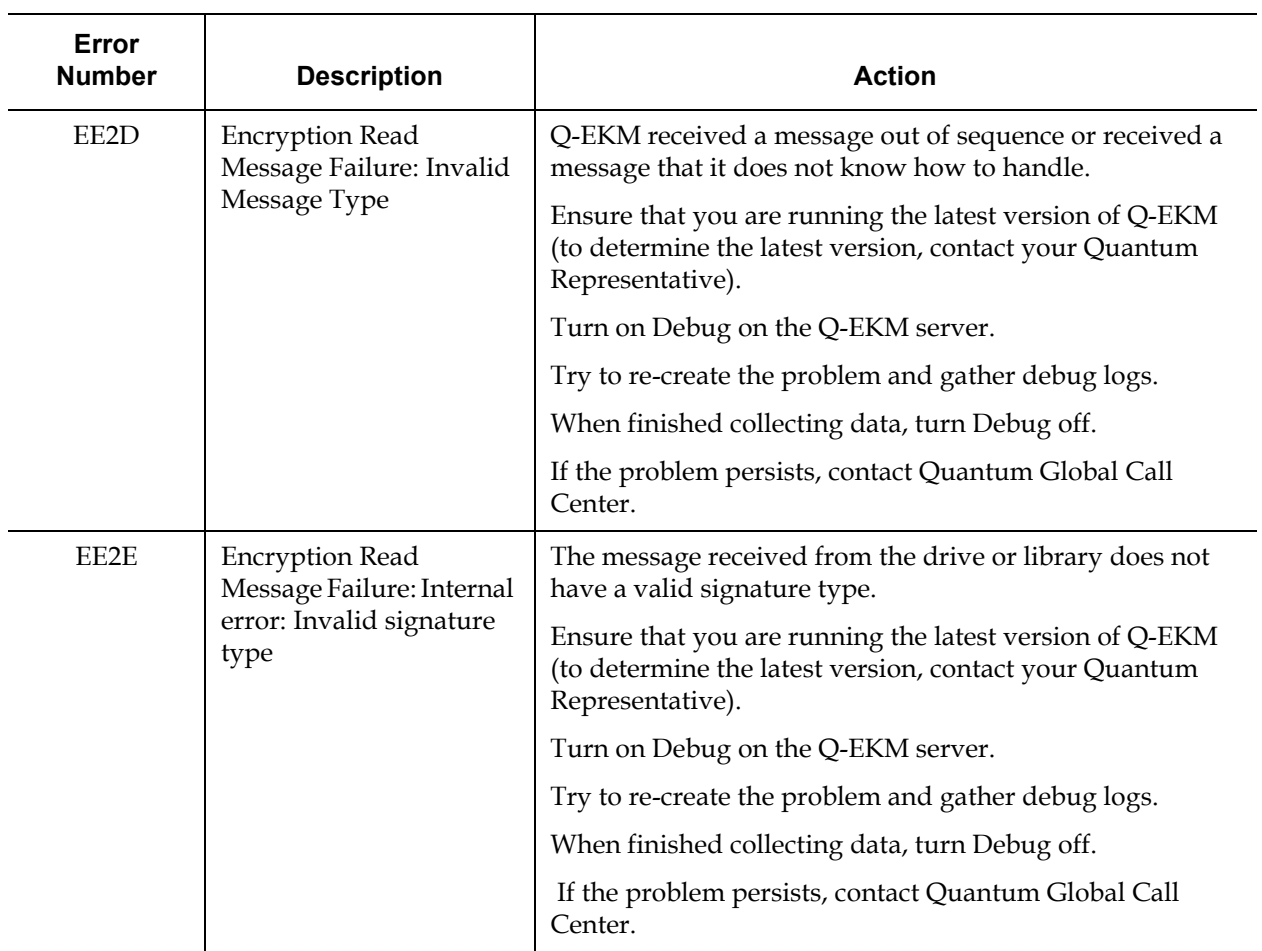

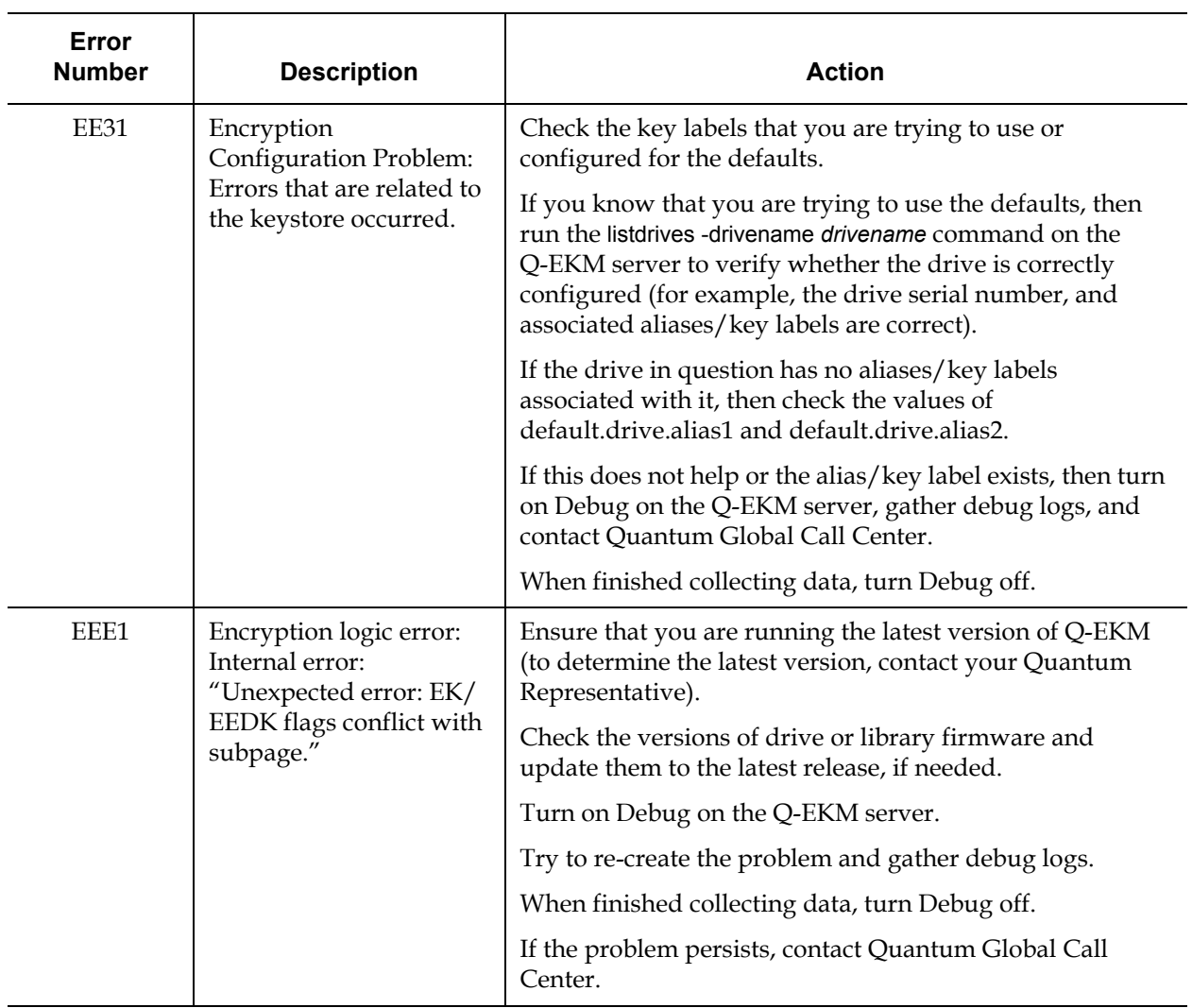

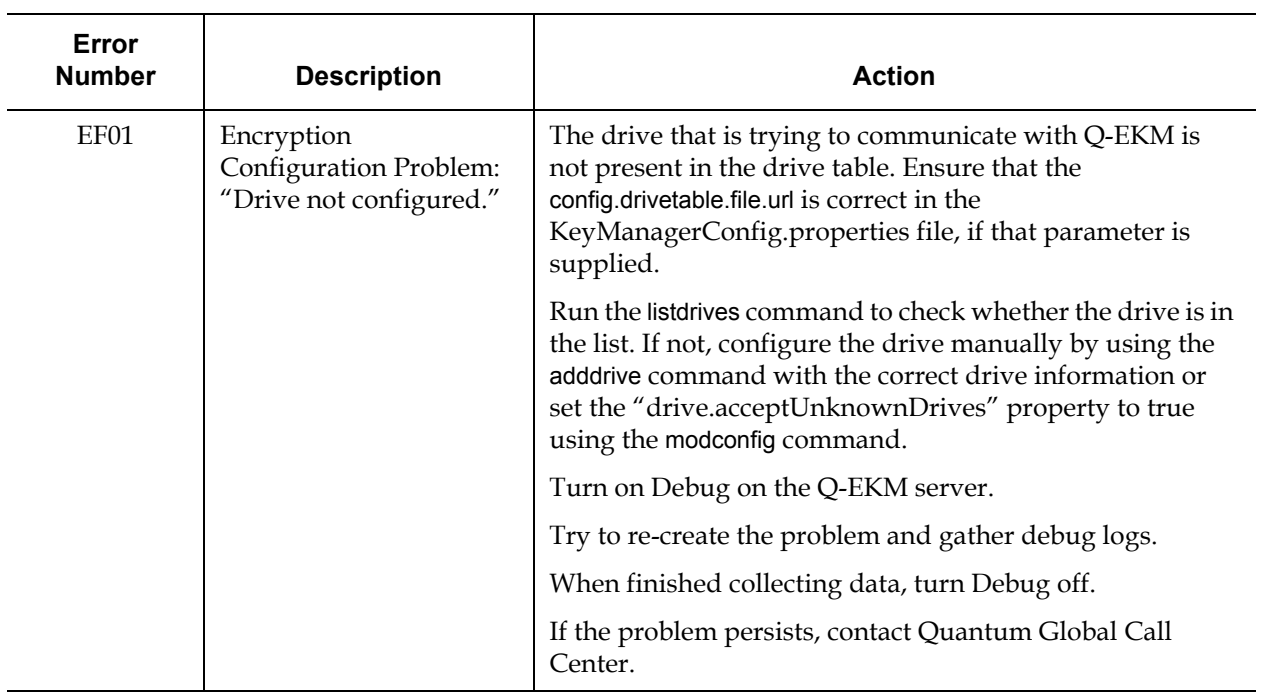

# <span id="page-42-1"></span><span id="page-42-0"></span>Appendix A **Setting the System Path** Variable in Windows

You may wish to update your system Path environment variable to include the path to the QEKM folder. This allows you to enter Q-EKM commands on any command line rather than having to change the directory to the QEKM directory each time.

To update the system Path environment variable:

- **1** Choose **Start > Control Panel**, then double-click **System**.
- **2** Select the **Advanced** tab.
- **3** Click **Environment Variables**.
- **4** Under System variables, select **Path**.
- **5** Click **Edit**.
- **6** In the Edit System Variable dialog box, click in the **Variable** value field and enter **c:\Program Files\Quantum\QEKM**.

**Note:** If there is already a value in the field, use a semicolon (;) to separate the paths.

**7** Click **OK, OK, OK**.

<span id="page-43-3"></span>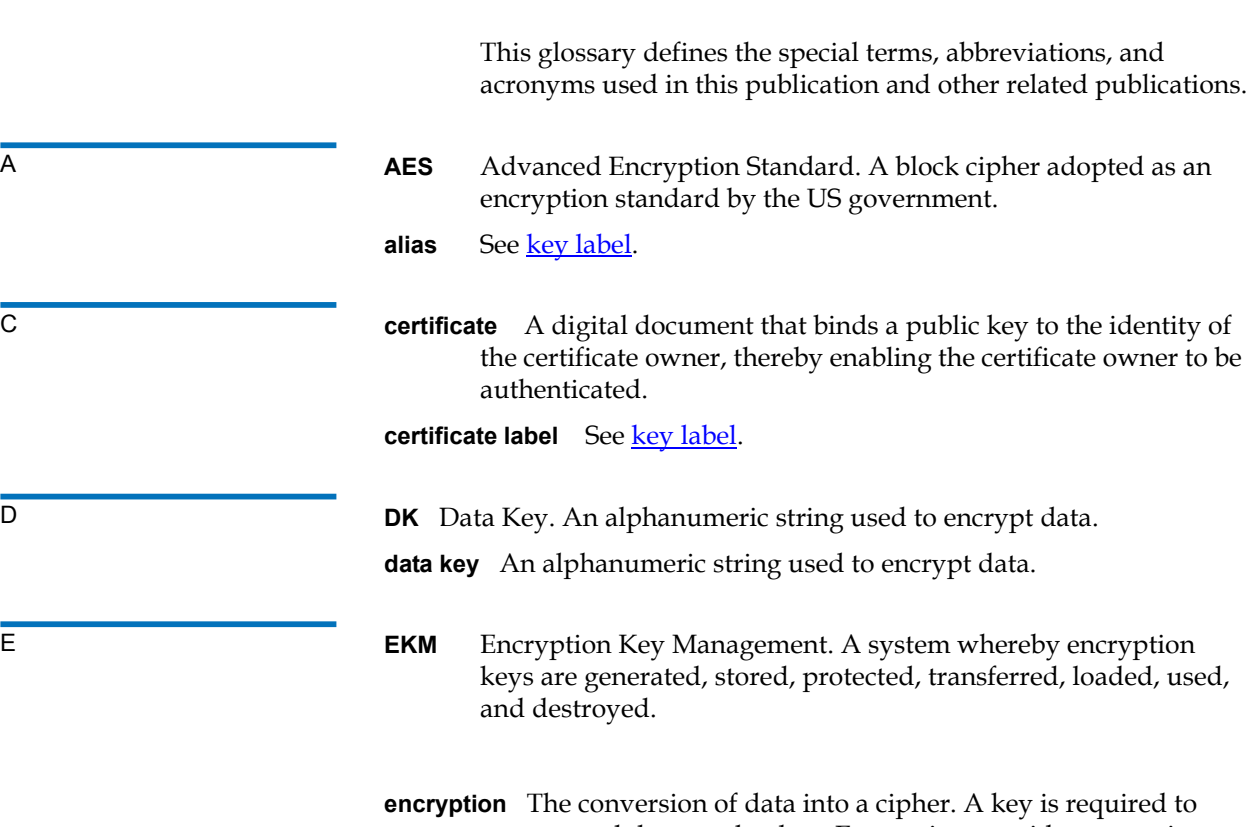

Ű

<span id="page-43-0"></span>pu<br>R

<span id="page-43-2"></span>encrypt and decrypt the data. Encryption provides protection

<span id="page-43-1"></span>**Glossary** 

<span id="page-44-1"></span><span id="page-44-0"></span>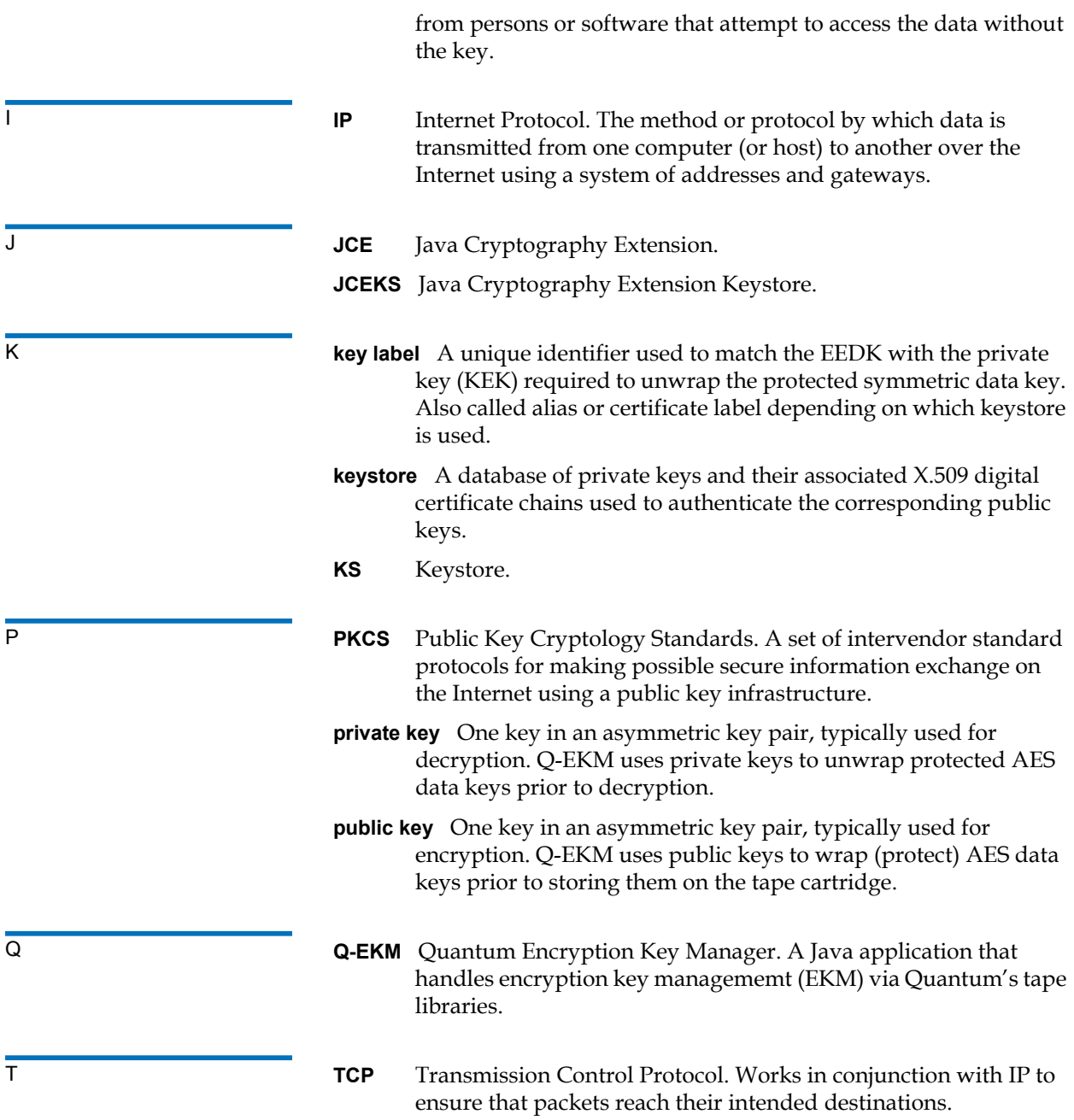

<span id="page-45-0"></span>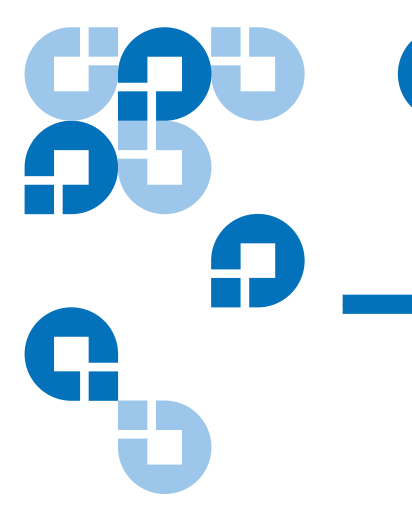

### **A**

asymmetric encryption [6](#page-17-1) audit log [22](#page-33-4)

## **B**

backing up keystore [12](#page-23-2) backup [7](#page-18-4), [12](#page-23-4)

## **C**

certificate authority [14](#page-25-0) change password command [17](#page-28-2) change port command [17](#page-28-3) command Password [15](#page-26-4) commands [16](#page-27-2) change password [17](#page-28-2) change port [17](#page-28-3) debug off [18](#page-29-1) debug on [18](#page-29-1) export [19](#page-30-3)

## import [19](#page-30-4) start Q-EKM server [20](#page-31-3) stop Q-EKM server [20](#page-31-4) synchronize servers [21](#page-32-2) version [21](#page-32-3) configuration file [3](#page-14-3) configurations single server [9](#page-20-3) two servers [10](#page-21-2) create keystore ikeyman [21](#page-32-4)

## **D**

data, backing up [12](#page-23-2) debug log [18](#page-29-2), [23](#page-34-2) debug off command [18](#page-29-1) debug on command [18](#page-29-1) disaster recovery planning [12](#page-23-3) drive code [8](#page-19-4) drive table [4](#page-15-2)

## **E**

EKM [2](#page-13-4) encryption algorithms [5](#page-16-3) asymmetric encryption [6](#page-17-1) data key [6](#page-17-2) key wrapping [4](#page-15-3) keys [5](#page-16-4), [6](#page-17-3) library-managed [5](#page-16-5) planning [7](#page-18-3) policy [2](#page-13-5) private key [6](#page-17-4) public key [6](#page-17-5) symmetric encryption [6](#page-17-6) encryption key management [2](#page-13-4) encryption-enabled tape library [2](#page-13-6) error codes [24](#page-35-2) export command [19](#page-30-3) exporting keys [19](#page-30-3)

### **F**

FIPS 140-2 [14](#page-25-1) firmware requirements, library [8](#page-19-5) firmware requirements, tape drive [8](#page-19-4)

## **G**

glossary [32](#page-43-3)

### **I**

import command [19](#page-30-4) importing keys [19](#page-30-4)

## **K**

keys exporting [19](#page-30-3) importing [19](#page-30-4) private [14](#page-25-2) public [14](#page-25-3) symmetric [14](#page-25-4) keystore [3,](#page-14-4) [12](#page-23-4) backing up [12](#page-23-2) keystore password [16](#page-27-3)

## **L**

library [2](#page-13-6) library-managed encryption [5](#page-16-5) LME [5](#page-16-6) logs audit [22](#page-33-4)

debug [18,](#page-29-2) [23](#page-34-2) standard error messages [23](#page-34-3) standard out messages [24](#page-35-3) LTO [21](#page-32-4) keys and aliases [21](#page-32-4)

### **M**

memory requirements [7](#page-18-5) multiple servers [9](#page-20-4)

### **N**

non-Quantum support [xi](#page-10-0)

### **O**

operating system requirements [8](#page-19-6)

## **P**

password changing [17](#page-28-2) command [15](#page-26-4) default [17](#page-28-2) keystore [16](#page-27-3) planning [7](#page-18-3) port changing [17](#page-28-3) default settings [17](#page-28-3) private key [14](#page-25-2) public key [14](#page-25-3) publications [ix](#page-8-0)

## **Q**

Q-EKM [4](#page-15-4) components [3](#page-14-5) planning [7](#page-18-3)

## **R**

redundancy [9](#page-20-4) requirements firmware, library [8](#page-19-5) firmware, tape drive [8](#page-19-4) memory [7](#page-18-5) operating system [8](#page-19-6) server [7](#page-18-5) tape drives [8](#page-19-7)

## **S**

server configurations [9](#page-20-5) requirements [7](#page-18-5) synchronization [10](#page-21-3) servers multiple [9](#page-20-4) sharing encrypted tapes [13](#page-24-1) single-server configuration [9](#page-20-3) standard error messages log [23](#page-34-3) standard messages out log [24](#page-35-3) start Q-EKM server command [20](#page-31-3) stop Q-EKM server command [20](#page-31-4) supported tape drives [8](#page-19-7) symmetric encryption [6](#page-17-6) symmetric key [14](#page-25-4) synchronizing servers [10](#page-21-3), [21](#page-32-2)

## **T**

tape drive code [8](#page-19-4) tape drive table [4](#page-15-2) tape drives supported [8](#page-19-7) TCP/IP port,changing [17](#page-28-3) terminology [32](#page-43-3) troubleshooting [22](#page-33-5) two-server configuration [10](#page-21-2)

## **V**

version command [21](#page-32-3)